# **Key Operation**

## Soft keys

The phone has four softkeys with status LEDs, which provide several functions dependent on a particular situation.

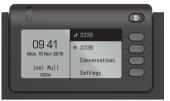

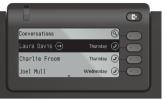

Example: Telephone menu

Example: Conversation list

By pressing the key Out-of-Office/Call Forwarding you can configure Call Forwarding and activate Do Not Disturb.

## Navigation keys

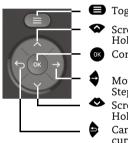

Toggle to menu

Scroll upwards
Hold down: Jump to top of list

Confirm input or perform action

Move cursor to the right Step down one menu level

Scroll downwards
Hold down: Jump to the end of list

Cancel function, delete characters left of the cursor, step up one menu level

## Audio keys

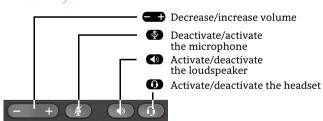

## Programmable Keys

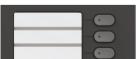

This keys can programmed by longpress with telephony functions or equipped with one-touch dial numbers. With one touch the programmed function is executed.

## **Key Pad Shortcuts**

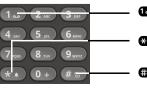

Long press to call Voicemail

Long press to circle between ringer on/off/beep

## Long press to lock/unlock the phone

## **Notification LED**

With the Notification LED different phone status can be identified:

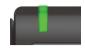

Off: Idle
Green solid: Active call
Green pulsing: Incoming call
Amber solid: Call(s) on hold
Amber pulsing: Held call re-presenting
Red solid: New missed call
Red pulsing: New voicemail (MWI)

## Function Icons (selection)

| Icon        | Explanation                        |
|-------------|------------------------------------|
| •           | Accept call                        |
| •           | Reject call                        |
| 5           | Deflect call                       |
| II          | Place call on hold                 |
| (h)         | Transfer call without consultation |
| (4a)        | Transfer call with consultation    |
| 3           | Alternate                          |
| CJ          | Resume held call                   |
| (e)         | Request callback                   |
| ₹,          | Add participant                    |
| <u>A</u>    | Show participant details           |
| <b>(25)</b> | Show all participants              |

# Status Icons (selection)

| Icon       | Explanation                                   |  |
|------------|-----------------------------------------------|--|
| <b>→</b> ) | Incoming call                                 |  |
| ←)         | Outgoing call                                 |  |
| (1)        | Active call                                   |  |
| П          | You have placed the call on hold              |  |
| יי         | Your call partner has placed the call on hold |  |
| ⊕ ⊡        | Secure/unsecure call                          |  |
| XX         | Missed call new/seen                          |  |
| مه مه      | Voicemail message new/listened                |  |

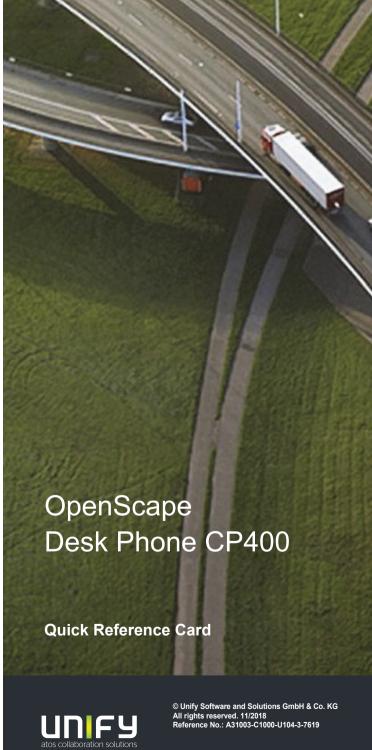

# Using your OpenScape Desk Phone CP400

#### Place a Call

- Lift handset, dial number and press or
- · Dial number and lift handset or
- For handsfree mode or if headset is connected: dial number and press

#### **Answer a Call**

- · Lift handset or
- for handsfree mode: press or Soft Key or
- if headset is connected: press ①.

#### **End a Call**

- · Hang up, or
- For handsfree mode: press or
- If headset is connected: press or
- Press Soft Key 🕤.

#### **Redial the Last Dialed Number**

• Lift handset and press **o**.

#### Dial from the Call Log

- 1. Press and to select the desired conversation.
- 2. Press on and lift handset.

### **Deflecting an Incoming Call while ringing**

- 1. Press Soft Key 🔊.
- 2. Enter a destination phone number and press .

#### Hold or Retrieve a Call

- In an active call press Soft Key **(II)**.
- To retrieve a held call: press Soft Key **②**.

#### Make a Conference Call

- 1. During a call with party A, press Soft Key (26). Hear dial tone. Party A is automatically put on hold.
- 2. Enter the phone number for party B and press .
- 3. Once connected with party B, press Soft Key (29).

You are now connected in a conference with parties A and B.

### Switch to Handsfree Mode during a Call

• Hold down • until you hang up handset.

## Switch to Handset Mode during a Call

· Lift handset.

### Switch to Headset Mode during a Call

· Press ①.

# Using your OpenScape Desk Phone CP400

#### Transfer a Call

- 1. During a call with party A, press Soft Key .
- 2. Enter the phone number of party B and press .
- 3. You may then either: press Soft Key (\*) while party B is ringing, or wait for party B to answer, announce the call and then press Soft Key (\*).

The party A will be transfered to party B.

#### **Using Mute during a Call**

- Press to mute.
- Press again to un-mute.

#### **Call Voicemail**

- 1. Press **=**.
- 2. Press Soft Key "Voicemail".

### **Change Forwarding Destination for all Calls**

- 1. Press 🗗.
- 2. Press Soft Key "Forward all calls".
- 3. Press •.
- 4. Press Soft Key 📝.
- 5. Enter the destination number and press .
- 6. Press 🗗.

### Turn Call Forwarding on/off for All Calls

- Press 🗗.
- Press Soft Key "Forward all calls" to toggle between on/ off.

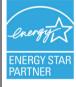

ENERGY STAR is a U.S. Environmental Protection Agency voluntary program that helps businesses and individuals save money and protect our climate through superior energy efficiency.

Products that earn the ENERGY STAR prevent greenhouse gas emissions by meeting strict energy efficiency criteria or requirements set by the U.S. Environmental Protection Agency.

Learn more at energystar.gov.

Unify is an ENERGY STAR partner participating in the ENERGY STAR program for Enterprise Servers and Telephony.

The Unify product OpenScape DeskPhone CP400 has earned the ENERGY STAR.

## Programmable Functions (Examples)

#### Using the Functions on your Phone

The functions are available on your phone either on the phone's display called **Team** or at least one **Key Module** is connected to the phone.

| Function          | Explanation                                                                                |
|-------------------|--------------------------------------------------------------------------------------------|
| Alternate         | Switches between two calls                                                                 |
| Blind transfer    | Transfers a call without consultation                                                      |
| Call recording    | Records the call on a central Call Recorder                                                |
| Call waiting      | Allows a second incoming call while in an active call                                      |
| Callback          | Requests an automatic call back (busy/no answer)                                           |
| Cancel callbacks  | Cancels a callback request                                                                 |
| CF busy           | Forwards all incoming calls to the programmed destination when the line is busy            |
| CF no reply       | Forwards all incoming calls to the pro-<br>grammed destination if they are not<br>answered |
| Forward all calls | Forwards all incoming calls to the programmed destination                                  |
| Conference        | Initiates a conference call                                                                |
| Consultation      | Puts an active call on hold and provides a prompt for dialing                              |
| Deflecting        | Deflects a call to another destination                                                     |
| Directed pickup   | Picks up another ringing phone                                                             |
| Do not disturb    | Incoming calls do not ring; callers hear the busy signal                                   |
| Feature toggle    | Toggles OpenScape Voice services                                                           |
| Group pickup      | Picks up a group call                                                                      |
| Hold              | Places a call on hold                                                                      |
| Immediate ring    | Ringing keyset line without delay (Executive/Assistant configuration)                      |
| Pause callbacks   | Pauses automatic callbacks                                                                 |
| PreView           | Preview line details for shared lines                                                      |
| Redial            | Calls the last dialed number                                                               |
| Repertory dial    | Dials pre-defined numbers and control sequences                                            |
| Resume callbacks  | Resumes automatic callbacks                                                                |
| Ringer off        | Switches the ringer off/on                                                                 |
| Selected dialing  | Dials a pre-defined number                                                                 |
| Shift             | Switches to the shifted key level                                                          |
| Transfer call     | Transfers a call with consultation                                                         |